Pour les utilisateurs ayant un PC portable de type Dell Latitude e5500, eeepc…, le mot de passe **tuxprof** devient **t4x\*r6f**.

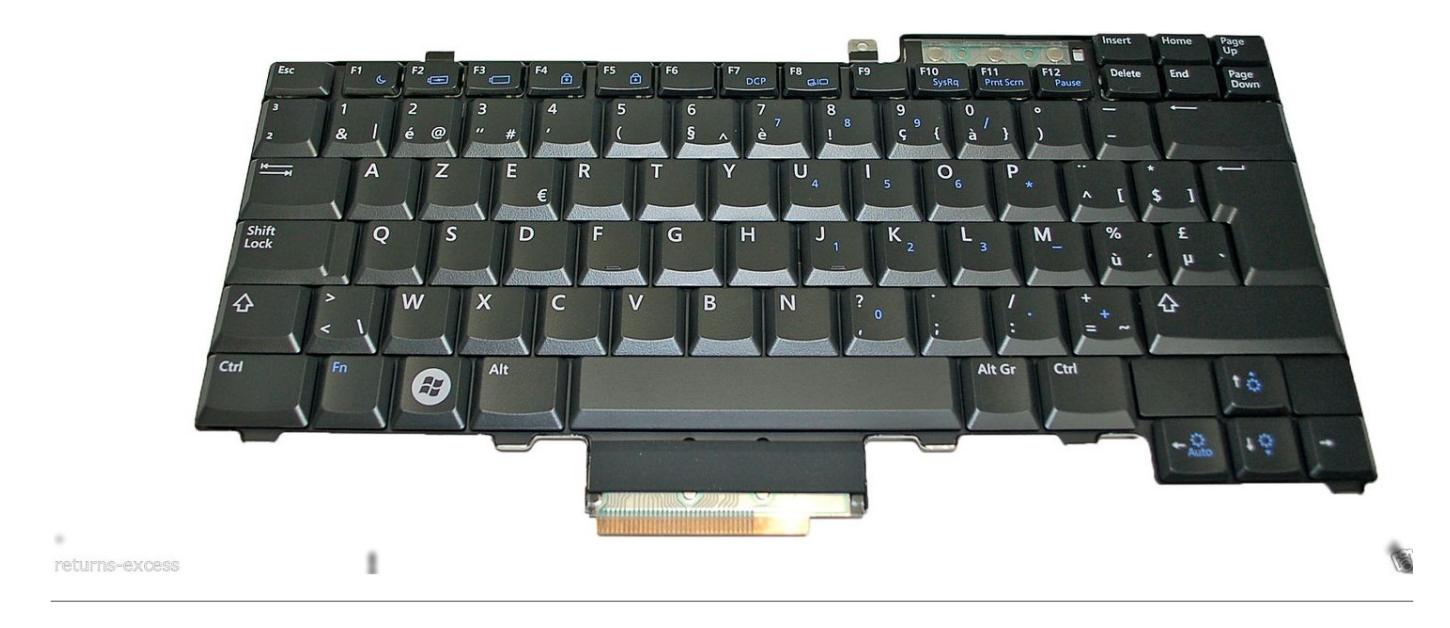

- **Au login, désactiver le pavé numérique** (avec les touches Fn + NumLK sur un eeepc par exemple)
- Ouvrir le terminal administrateur:

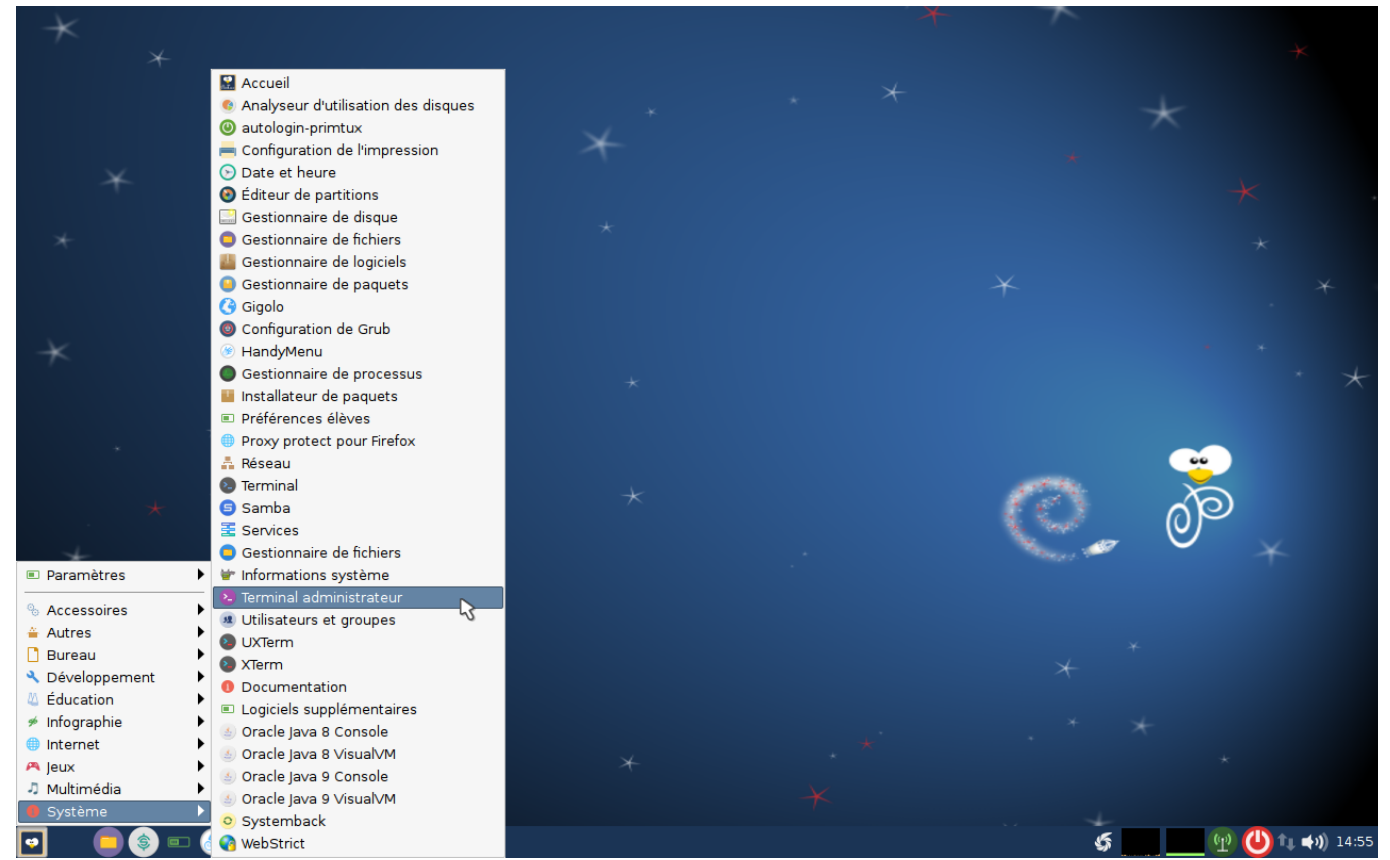

Pour taper le mot de passe demandé à l'invite, désactiver une nouvelle fois le pavé numérique, car le logiciel de connexion l'a à nouveau activé.

Dans le terminal, taper:

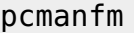

Aller au répertoire dans lequel se trouve le fichier à modifier (ici **/etc/lightdm/lightdm.conf**).

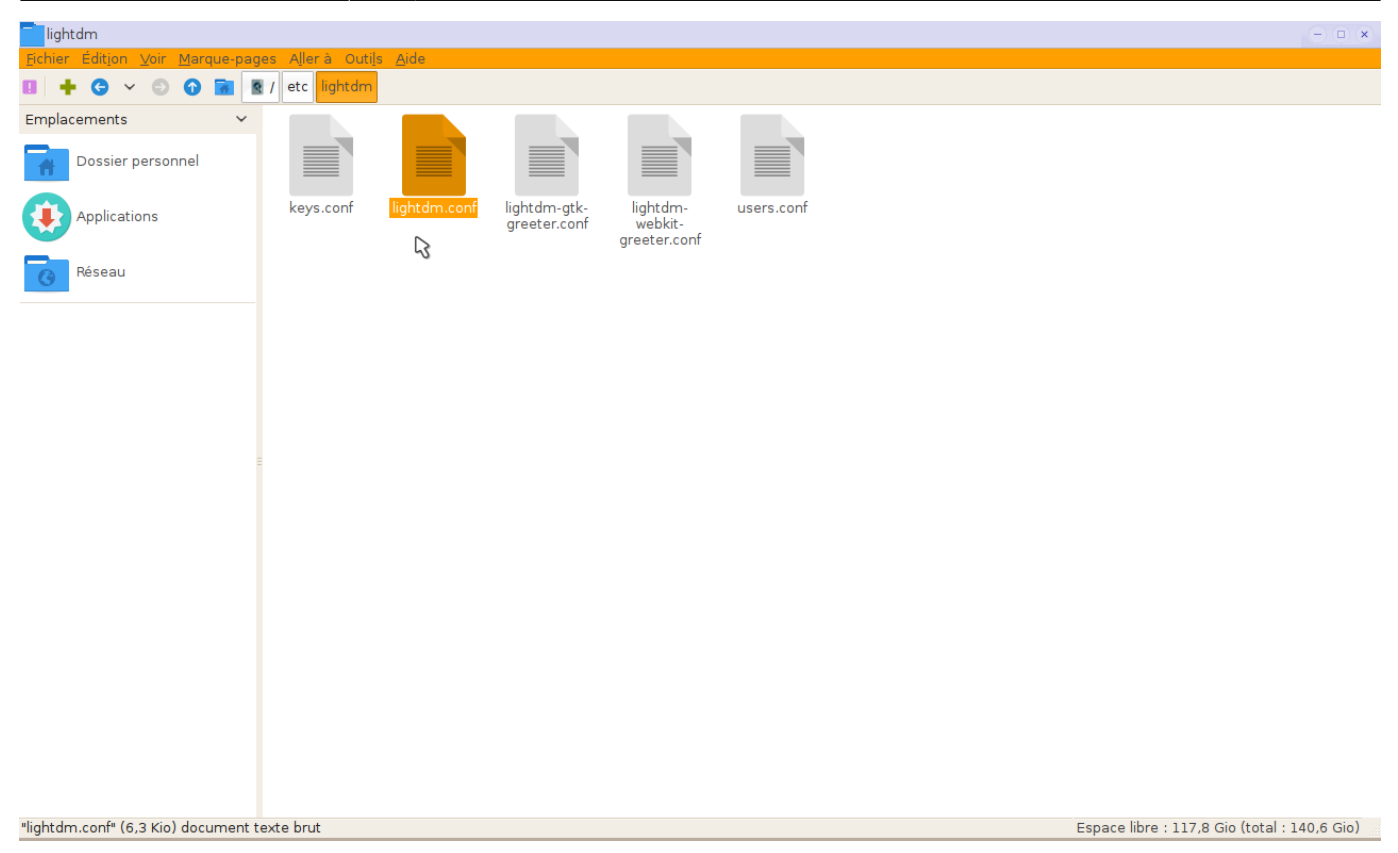

- Ouvrir le fichier avec leafpad (clic droit ⇒ leafpad).
- Rechercher la ligne à commenter.

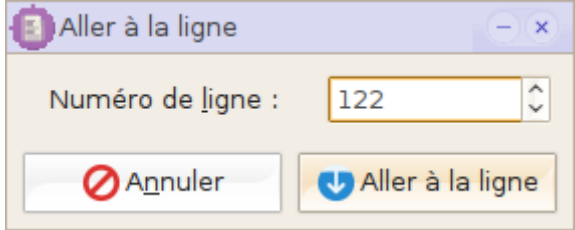

Ajouter un # au début de la ligne 122.

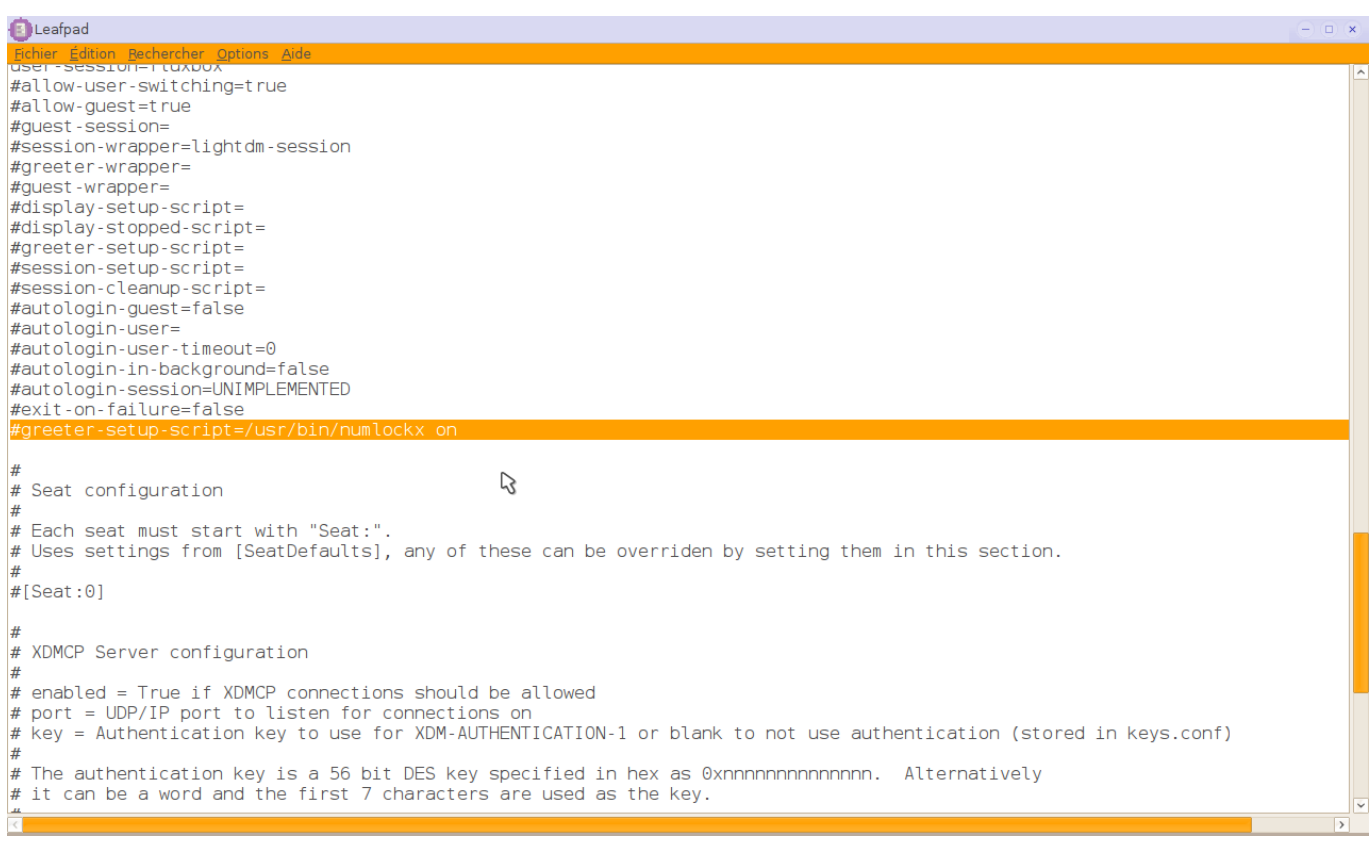

- Enregistrer.
- Toujours en root, se rendre dans **/etc/default/**
- Ouvrir le fichier **numlockx** avec leafpad
- Remplacer **NUMLOCK=auto** par **NUMLOCK=off**
- Enregistrer

Au redémarrage, le pavé numérique ne sera plus activé.

## **Temporaire, tuto à créer: activer le clic et double-clic en tapotant sur le touchpad**

<http://geekeries.de-labrusse.fr/?p=1235>

From: <http://wiki.primtux.fr/> - **PrimTux - Wiki**

Permanent link: **<http://wiki.primtux.fr/doku.php/pave-numerique>**

Last update: **2018/08/18 18:36**

PrimTux - Wiki - http://wiki.primtux.fr/